# 掌握 Android 7.0 新增特性 Quick Settings

本文中,我们详细了解一下 Android N (7.0) 上的新增特性: Quick Settings。

Quick Settings 功能如下图所示:

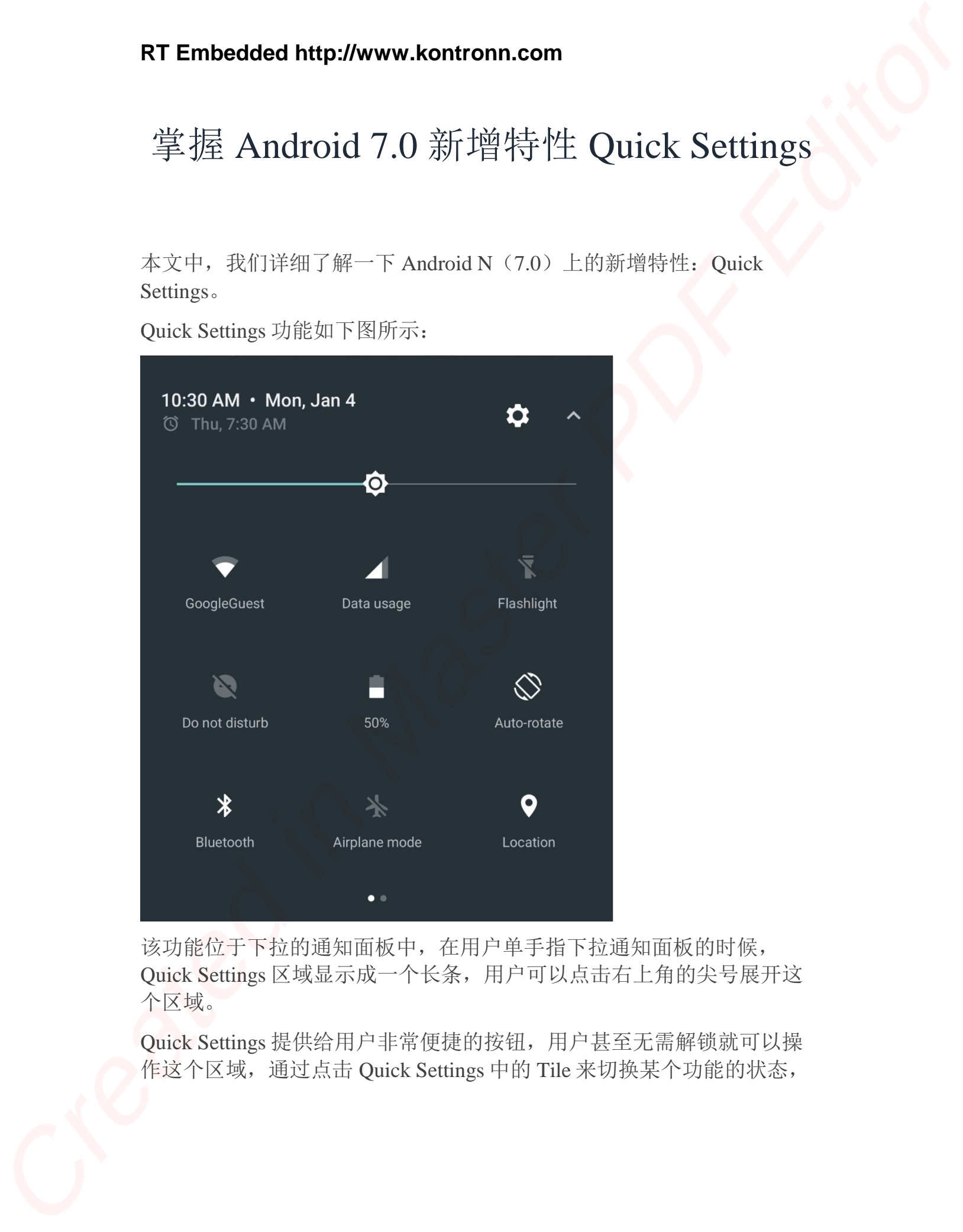

该功能位于下拉的通知面板中,在用户单手指下拉通知面板的时候, Quick Settings 区域显示成一个长条,用户可以点击右上角的尖号展开这 个区域。

Quick Settings 提供给用户非常便捷的按钮,用户甚至无需解锁就可以操 作这个区域,通过点击 Quick Settings 中的 Tile 来切换某个功能的状态,

例如打开/关闭手电筒,蓝牙,Wifi 等功能。这对于用户来说是非常便捷 的。

# 开发者 API

使用 Quick Settings 功能非常的简单, 只需要与 Tile 和 TileService 两个类 打交道即可。它们的类图如下图所示:

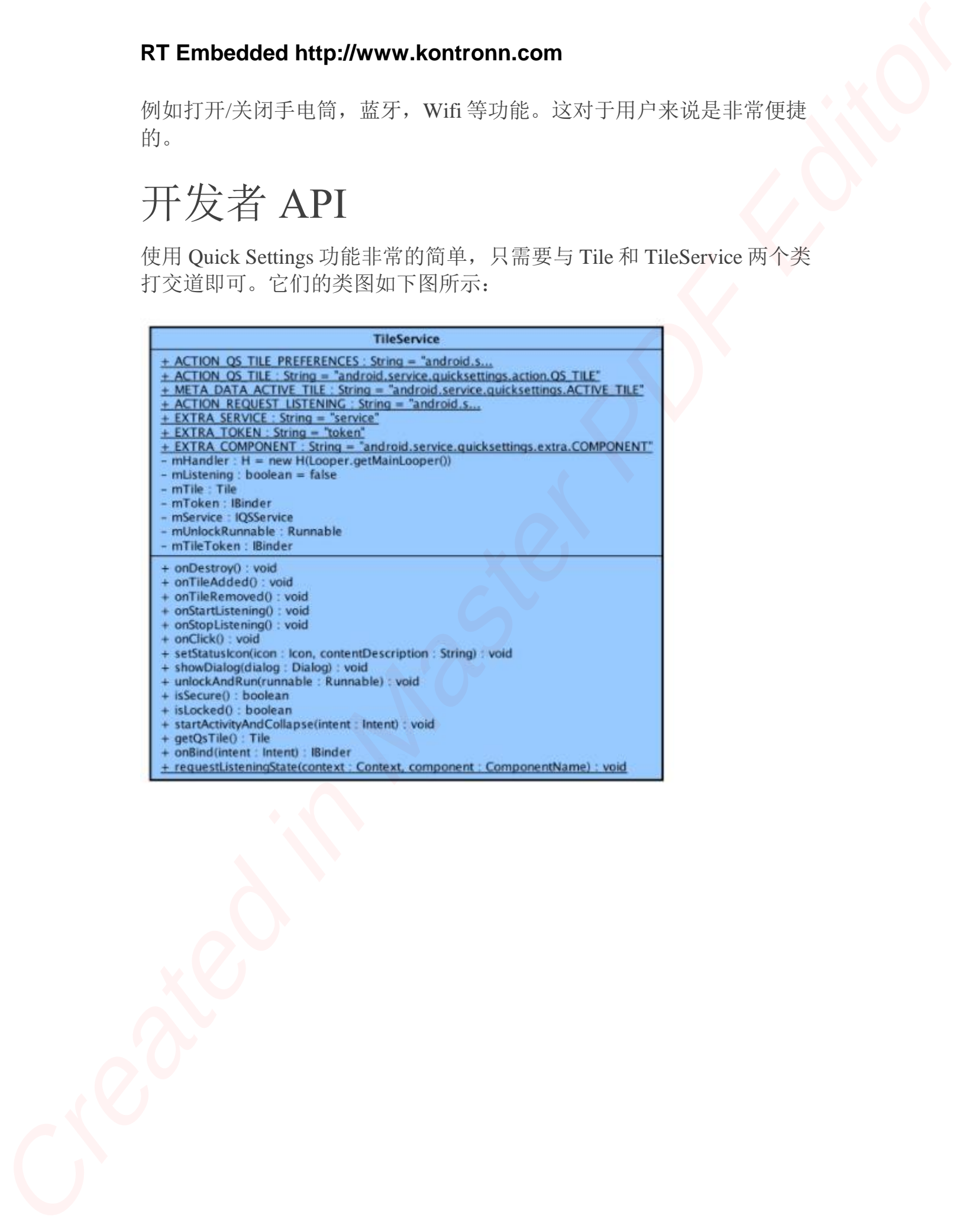

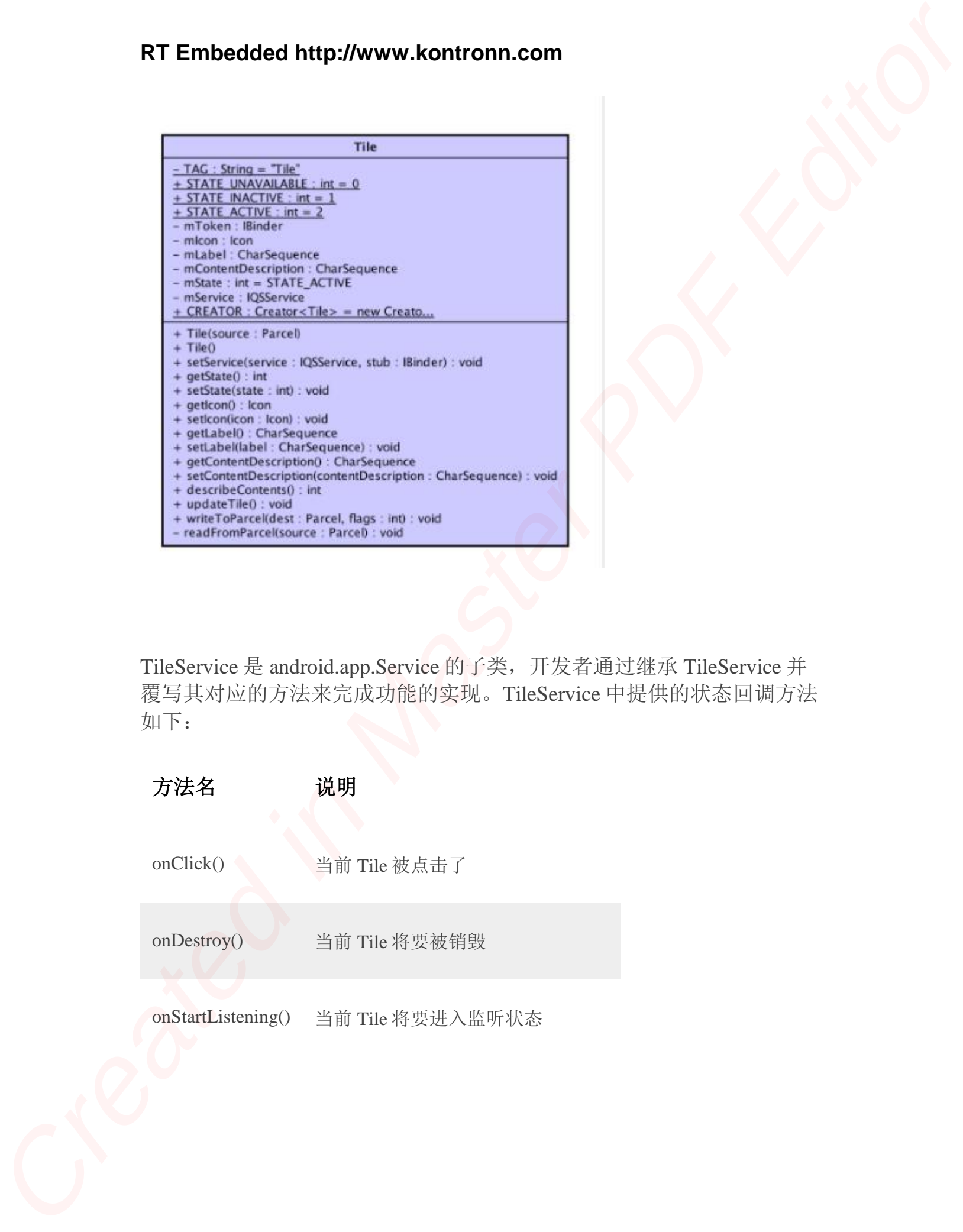

TileService 是 android.app.Service 的子类,开发者通过继承 TileService 并 覆写其对应的方法来完成功能的实现。TileService 中提供的状态回调方法 如下:

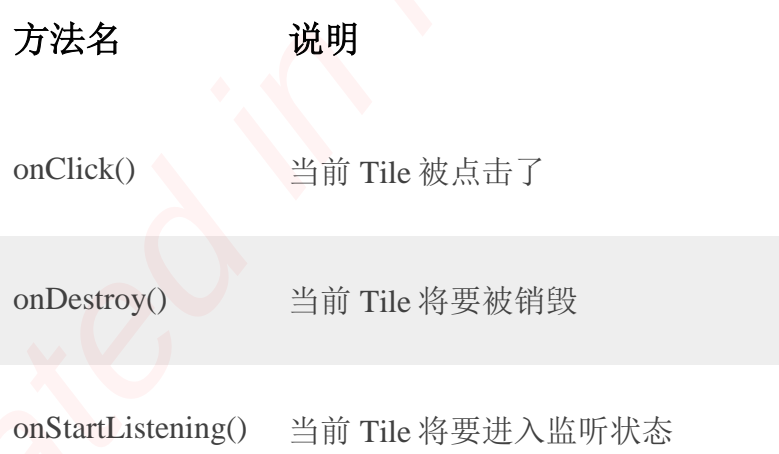

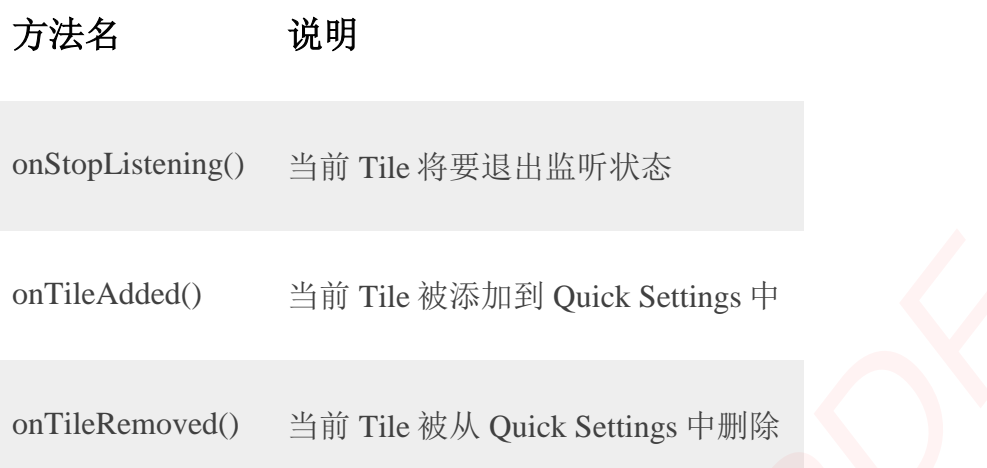

在这些状态变更的时候,开发者可以根据状态的不同来调整 Tile 的状 态。调整的方法就是: 先通过 TileService.getQsTile()获取到当前 Tile, 然 后通过 Tile 的 setXXX 方法来修改。最后调用 Tile.updateTile()来使刚刚的 设置生效。

下面是一段代码示例。这段代码的功能是根据用户点击来将 Tile 在 Active 和非 Active 状态之间进行切换。

```
private static final String SERVICE_STATUS_FLAG = "serviceStatus";
             private static final String PREFERENCES_KEY =
                  "com.google.android_quick_settings";
             @Override
             public void onClick() { ①
                 Log.d("QS", "Tile tapped");
                 updateTile();
             // Changes the appearance of the tile.
             private void updateTile() {
                 Tile tile = this.getQsTile(); ②
                  boolean isActive = getServiceStatus();
                  Icon newIcon;
Created in Master PDF Editor
```

```
 String newLabel;
                        int newState;
                        if (isActive) {
                             newLabel = String.format(Locale.US,
                                                "%s %s",
                                               getString(R.string.tile_label),
                                               getString(R.string.service_active));
                             newIcon = Icon.createWithResource(getApplicationContext(),
                                              R.drawable.ic_android_black_24dp);
                             newState = Tile.STATE_ACTIVE;
                        } else {
                             newLabel = String.format(Locale.US,
                                       "%s %s",
                                       getString(R.string.tile_label),
                                       getString(R.string.service_inactive));
                             newIcon =
                                       Icon.createWithResource(getApplicationContext(),
                                                 android.R.drawable.ic_dialog_alert);
                             newState = Tile.STATE_INACTIVE;
                        tile.setLabel(newLabel); ③
                         tile.setIcon(newIcon);
                         tile.setState(newState);
CF Embedded http://www.kontronn.com<br>
Sering reaction;<br>
Let nextices;<br>
Let nextices is sering energy stering and the series of the series of the series of the series of the series of the series of the series of the serie
```
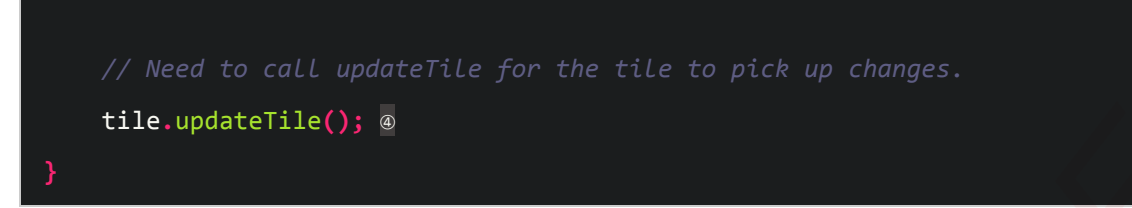

这段代码说明如下:

- 1. 处理用户的点击事件
- 2. 获取自身的 Tile 对象
- 3. 设置 Tile 的状态, 包括: Label, Icon, State
- 4. 设置完成之后真正让状态生效

在实现完成这个 TileService 之后,我们还需要将其注册到 Manifest 中。 TileService 需要设置一个特殊的权限和 Intent-Filter 的 Action, 如下所 示:

```
 android:name=".QuickSettingsService"
                           android:icon="@drawable/ic_android_black_dp"
                           android:label="@string/tile_label"
                          android:permission="android.permission.BIND_QUICK_SETTINGS_TILE">
                           <intent-filter>
                                 <action android:name="android.service.quicksettings.action.QS_TILE" />
                           </intent-filter>
RT Embedded http://www.kontronn.com<br>
//war to cast upper<br>
create in Act to pick up composite control of the system of the system<br>
created in Africa in Africa in Act to pick up composite control of<br>
2. 安里内的工作对象<br>
4. 安里市市对
```
当我们将包含这个 TileService 的应用安装到设备上之后,下划通知面板 然后展开 Quick Settings 区域便可以看到我们开发的 Tile 了。

# 系统实现

我们可以通过前面提到的 [Layout Inspector](http://www.vxbus.com/) 工具来分析 Quick Settings 的结 构。

Quick Settings 位于下拉的通知面板中。在布局上,这个部分通过 QSContainer 作为外部的容器,其中包含了一个 QSPanel。

QSPanel 中,包含了一个调节屏幕亮度的控件,这是通过一个 LinearLayout 来进行布局的,接下来就是 PagedTileLayout 中包含的多个 Tile 了,每个 Tile 用一个 QSTileView 来进行布局。PagedTileLayout 正如 其名称所示,这是一个可以分页的 Layout。 **RT Embedded http://www.kontronn.com**<br>
CRE-herd if and  $\frac{1}{2}$  controlled in Master 2013<br>
Limited in Text,  $\frac{1}{2}$  controlled in the set of the set of the set of the set of the set of the set of the set of the set of

QSContainer 中包含的元素如下图所示:

- - -
		- -
		-
		-
		- - -
				-
				- -
			- -
				-
				- -
					-
				- -
					-
					-
					-
					-
			- -
				-
				- -
					-
				-
				-
				-
				-
				-
				-
	-

在 Android 系统中, 包含两类 Tile:

- 一类是系统预置的
- 另一类的第三方应用中包含的

Quick Settings 功能实现主要位于这个目录中: /frameworks/base/packages/SystemUI/src/com/android/systemui/qs。

# 系统预置 Tile

qs 目录下,包含了布局结构中用到的几个元素的实现类,包括: QSContainer, QSPanel, PagedTileLayout, QSTileView, QSIconView 等。

系统本身包含了一些预装的 Tile, 例如: 飞行模式的开关, 位置信息的开 关,热点功能的开关,手电筒功能开关等等。这些 Tile 的实现位于 qs/tiles 目录下,包含下面这些: Created in Master PDF Editor

- AirplaneModeTile.java
- BatteryTile.java
- BluetoothTile.java
- CastTile.java
- CellularTile.java
- ColorInversionTile.java
- DataSaverTile.java
- DndTile.java
- FlashlightTile.java
- HotspotTile.java
- IntentTile.java
- LocationTile.java
- NightDisplayTile.java
- RotationLockTile.java
- UserTile.java
- WifiTile.java
- WorkModeTile.java

在 res 目录下, 有一个名称为 quick\_settings\_tiles\_stock 的字符串列出了 所有系统内置的 Quick Setting 的名称,它们通过逗号进行分隔。

wifi,cell,battery,dnd,flashlight,rotation,bt,airplane,location,hotspot,inversi on,saver,work,cast,night

</string>

QSTileHost 中为这里的名称和实现类做了映射:

```
public QSTile<?> createTile(String tileSpec) {
                      if (tileSpec.equals("wifi")) return new WifiTile(this);
                      else if (tileSpec.equals("bt")) return new BluetoothTile(this);
                      else if (tileSpec.equals("cell")) return new CellularTile(this);
                      else if (tileSpec.equals("dnd")) return new DndTile(this);
                      else if (tileSpec.equals("inversion")) return new ColorInversionTile(this);
                      else if (tileSpec.equals("airplane")) return new AirplaneModeTile(this);
                      else if (tileSpec.equals("work")) return new WorkModeTile(this);
                      else if (tileSpec.equals("rotation")) return new RotationLockTile(this);
                      else if (tileSpec.equals("flashlight")) return new FlashlightTile(this);
                      else if (tileSpec.equals("location")) return new LocationTile(this);
                      else if (tileSpec.equals("cast")) return new CastTile(this);
                      else if (tileSpec.equals("hotspot")) return new HotspotTile(this);
                      else if (tileSpec.equals("user")) return new UserTile(this);
                      else if (tileSpec.equals("battery")) return new BatteryTile(this);
                      else if (tileSpec.equals("saver")) return new DataSaverTile(this);
                      else if (tileSpec.equals("night")) return new NightDisplayTile(this);
                      // Intent tiles.
                      else if (tileSpec.startsWith(IntentTile.PREFIX)) return IntentTile.create(t
RT Embedded http://www.kontronn.com<br>
eric.rui.intergr.sia<br>
created<br>
created<br>
created<br>
created<br>
CSTRISHeart Poissing (SPR)<br>
(STRISHeart Poissing SPR)<br>
(STRISHeart Poissing SPR) (Touris me Mathiatethia),<br>
etc. if (clients-s
```
**his,**tileSpec**);**

 **else if (**tileSpec**.**startsWith**(**CustomTile**.**PREFIX**)) return** CustomTile**.**create**(t his,**tileSpec**);**

**else {**

 Log**.**w**(**TAG**,** "Bad tile spec: " **+** tileSpec**); return null;**

TileQueryHelper 负责了 Tile 的初始化工作。在这个类中,会读取 R.string.quick\_settings\_tiles\_stock 中的值,然后根据配置来初始化系统内 置的 Quick Setting:

```
// TileQueryHelper.java
                  String possible = mContext.getString(R.string.quick_settings_tiles_stock);
                  String[] possibleTiles = possible.split(",");
                  final Handler qsHandler = new Handler(host.getLooper());
                  final Handler mainHandler = new Handler(Looper.getMainLooper());
                  for (int i = 0; i \lt p possibleTiles.length; i++) {
                     final String spec = possibleTiles[i];
                     final QSTile<?> tile = host.createTile(spec);
                     if (tile == null || !tile.isAvailable()) {
                          continue;
                     tile.setListening(this, true);
                     tile.clearState();
                     tile.refreshState();
                     tile.setListening(this, false);
                     qsHandler.post(new Runnable() {
                          @Override
                          public void run() {
                              final QSTile.State state = tile.newTileState();
                              tile.getState().copyTo(state);
                              state.label = tile.getTileLabel();
                              mainHandler.post(new Runnable() {
                                   @Override
                                   public void run() {
                                        addTile(spec, null, state, true);
                                        mListener.onTilesChanged(mTiles);
                               });
RT Embedded http://www.kontronn.com<br>
Tile (here) Leher 8, #, f The (h ii) 84) 47.4- d - i 32, f - 24, k<br>
R. krime gaid, Sering, nies, susce, 47(h ii) - 25, f - 82, f - 82, i<br>
R. (i) (i) a S. Sering, nies, susce, 47(h ii)
```
# **});**

这段代码应该很简单,这里就不多做说明了。

# 第三方应用中包含的 Tile

对于 SystemUI 来说,除了要列出系统内置的 Quick Setting 之外, 还有开 发者开发的 Quick Setting 也需要读取。这部分逻辑通过 QueryTilesTask 以 一个异步的 Task 来完成,这在这个异步任务中,会通过 PackageManager 查询所有开发者开发的 Quick Setting

```
// TileQueryHelper.java
              private class QueryTilesTask extends
                      AsyncTask<Collection<QSTile<?>>, Void, Collection<TileInfo>> {
                  @Override
                  protected Collection<TileInfo> doInBackground(Collection<QSTile<?>>... para
              ms) {
                      List<TileInfo> tiles = new ArrayList<>();
                      PackageManager pm = mContext.getPackageManager();
                      List<ResolveInfo> services = pm.queryIntentServicesAsUser(
                             new Intent(TileService.ACTION_QS_TILE), 0, ActivityManager.getC
              urrentUser()); ①
                      String stockTiles = mContext.getString(R.string.quick_settings_tiles_st
               ock);
                      for (ResolveInfo info : services) { ②
                          String packageName = info.serviceInfo.packageName;
                          ComponentName componentName = new ComponentName(packageName, info.s
               erviceInfo.name);
                          // Don't include apps that are a part of the default tile set.
                          if (stockTiles.contains(componentName.flattenToString())) { ③
                              continue;
                          final CharSequence appLabel = info.serviceInfo.applicationInfo.load
               Label(pm); ④
Created in Master PDF Editor
```

```
 String spec = CustomTile.toSpec(componentName);
                                 State state = getState(params[0], spec);
                                 if (state != null) {
                                      addTile(spec, appLabel, state, false);
                                      continue;
                                 if (info.serviceInfo.icon == 0 && info.serviceInfo.applicationInfo.
                   icon == 0) {
                                      continue;
                                 Drawable icon = info.serviceInfo.loadIcon(pm);
                                 if (!permission.BIND_QUICK_SETTINGS_TILE.equals(info.serviceInfo.pe
                   rmission)) {
                                      continue;
                                 if (icon == null) {
                                     continue;
                                 icon.mutate();
                                 icon.setTint(mContext.getColor(android.R.color.white));
                                 CharSequence label = info.serviceInfo.loadLabel(pm);
                                 addTile(spec, icon, label != null ? label.toString() : "null", appL
                   abel, mContext);
                            return tiles;
RT Embedded http://www.kontronn.com<br>
strug some - curtorials expected (s, see);<br>
frictate translate, expected (s, see);<br>
frictate in mail (c, see);<br>
settlements of the strugglent structure of the strugglent structure of t
```
这段代码说明如下:

- 1. 通过 PackageManager 查询所有设置了 TileService.ACTION\_QS\_TILE 的组件。PackageManager 负责了所 有应用包信息的管理。
- 2. 遍历查询到的所有组件
- 3. 跳过系统预置的 Tile
- 4. 为每个 Tile 读取标签和图标

# 嵌入式资源免费下载 ET Emissionis h[t](http://www.kontronn.com/support/273-crc-in-the-bus-protocol-and-its-application-in-sata-communication-technology)tps://www.kommunism.com<br>  $\frac{d}{dx} \sum_{i=1}^{n} \frac{d}{dx} \frac{d}{dx} \sum_{j=1}^{n} \frac{d}{dx} \sum_{j=1}^{n} \frac{d}{dx} \sum_{j=1}^{n} \frac{d}{dx} \sum_{j=1}^{n} \frac{d}{dx} \sum_{j=1}^{n} \frac{d}{dx} \sum_{j=1}^{n} \frac{d}{dx} \sum_{j=1}^{n} \frac{d}{dx} \sum_{j=1}^{n} \frac{d}{dx} \sum_{j=1}^{n} \frac$  $\frac{d}{dx} \sum_{i=1}^{n} \frac{d}{dx} \frac{d}{dx} \sum_{j=1}^{n} \frac{d}{dx} \sum_{j=1}^{n} \frac{d}{dx} \sum_{j=1}^{n} \frac{d}{dx} \sum_{j=1}^{n} \frac{d}{dx} \sum_{j=1}^{n} \frac{d}{dx} \sum_{j=1}^{n} \frac{d}{dx} \sum_{j=1}^{n} \frac{d}{dx} \sum_{j=1}^{n} \frac{d}{dx} \sum_{j=1}^{n} \frac$  $\frac{d}{dx} \sum_{i=1}^{n} \frac{d}{dx} \frac{d}{dx} \sum_{j=1}^{n} \frac{d}{dx} \sum_{j=1}^{n} \frac{d}{dx} \sum_{j=1}^{n} \frac{d}{dx} \sum_{j=1}^{n} \frac{d}{dx} \sum_{j=1}^{n} \frac{d}{dx} \sum_{j=1}^{n} \frac{d}{dx} \sum_{j=1}^{n} \frac{d}{dx} \sum_{j=1}^{n} \frac{d}{dx} \sum_{j=1}^{n} \frac$

# 总线协议:

- 1. 基于 PCIe [驱动程序的数据传输卡](http://www.kontronn.com/support/151-data-transmission-card-based-on-the-pcie-driver) DMA 传输
- 2. 基于 PCIe [总线协议的设备驱动开发](http://www.kontronn.com/support/162-driver-development-of-device-based-on-pcie-bus-protocol)
- 3. CANopen [协议介绍](http://www.kontronn.com/support/166-description-about-the-canopen-protocol)
- 4. 基于 PXI 总线 RS422 数据通信卡 WDM [驱动程序设计](http://www.kontronn.com/support/184-wdm-driver-design-of-rs422-data-communication-card-based-on-pxi)
- 5. FPGA 实现 [PCIe](http://www.kontronn.com/support/191-pcie-bus-dma-design-implemented-by-fpga) 总线 DMA 设计
- 6. PCI Express [协议实现与验证](http://www.kontronn.com/support/192-realization-and-verification-of-pci-express-protocol)
- 7. VPX [总线技术及其实现](http://www.kontronn.com/support/208-vpx-bus-techniques-and-its-implementation)
- 8. 基于 Xilinx FPGA 的 PCIE 接口实现
- 9. 基于 PCI 总线的 GPS 授时卡设计
- 10.基于 CPCI 标准的 6U 信号处理平台的设计
- 11. USB30 [电路保护](http://www.kontronn.com/support/219-usb-3-0-circuit-protection)
- 12. USB30 [协议分析与框架设计](http://www.kontronn.com/support/220-analysis-and-frame-design-of-usb3-0-protocol)
- 13. USB 30 中的 CRC [校验原理及实现](http://www.kontronn.com/support/221-crc-principle-and-its-design-in-usb3-0)
- 14.基于 [CPLD](http://www.kontronn.com/support/223-designing-uart-based-on-cpld) 的 UART 设计
- 15. IPMI 在 VPX [系统中的应用与设计](http://www.kontronn.com/support/224-application-and-design-of-ipmi-in-vpx-system)
- 16.基于 CPCI 总线的 PMC 载板设计
- 17.基于 VPX [总线的工件台运动控制系统研究与开发](http://www.kontronn.com/support/116-research-and-development-of-motion-control-system-of-stage-based-on-vpx-bus)
- 18. PCI Express [流控机制的研究与实现](http://www.kontronn.com/support/240-research-and-implementation-of-pci-express-flow-control-mechanism)
- 19. [UART16C554](http://www.kontronn.com/support/242-design-of-uart-16c554) 的设计
- 20.基于 VPX [的高性能计算机设计](http://www.kontronn.com/support/247-design-of-high-performance-computer-based-on-vpx)
- 21.基于 CAN [总线技术的嵌入式网关设计](http://www.kontronn.com/support/251-the-embedded-gateway-design-based-on-can-bus-technology)
- 22. Visual C [串行通讯控件使用方法与技巧的研究](http://www.kontronn.com/support/252-study-on-method-and-technique-for-the-use-of-serial-communication-components-in-visual-c)
- 23. IEEE1588 [精密时钟同步关键技术研究](http://www.kontronn.com/support/255-research-on-key-technology-of-ieee1588-precision-clock-synchronization)
- 24. GPS [信号发生器射频模块的一种实现方案](http://www.kontronn.com/support/257-implement-method-of-gps-signal-simulator-s-radio-module)
- 25.基于 CPCI [接口的视频采集卡的设计](http://www.kontronn.com/support/259-design-of-video-capture-card-with-cpci-interface)
- 26.基于 VPX 的 3U 信号处理平台的设计
- 27.基于 PCI Express 总线 1394b 网络传输系统 WDM 驱动设计
- 28. AT89C52 单片机与 ARINC429 航空总线接口设计
- 29.基于 CPCI 总线多 DSP [系统的高速主机接口设计](http://www.kontronn.com/support/269-high-speed-host-interface-design-of-multi-dsp-system)
- 30.总线协议中的 CRC 及其在 SATA 通信技术中的应用
- 31.基于 FPGA 的 SATA [硬盘加解密控制器设计](http://www.kontronn.com/support/275-design-of-sata-hard-disk-encryption-and-decryption-controller-based-on-fpga)
- 32. Modbus 协议在串口通讯中的研究及应用

# VxWorks:

- 1. 基于 VxWorks [的多任务程序设计](http://www.kontronn.com/support/152-multitasking-programming-based-on-vxworks)
- 2. 基于 VxWorks [的数据采集存储装置设计](http://www.kontronn.com/support/153-data-acquisition-storage-system-based-on-vxworks)
- 3. Flash [文件系统分析及其在](http://www.kontronn.com/support/154-analysis-of-flash-file-system-and-its-implementation-in-vxworks) VxWorks 中的实现
- 4. VxWorks [多任务编程中的异常研究](http://www.kontronn.com/support/157-exception-research-about-vxworks-multitask-programming)
- 5. VxWorks [应用技巧两例](http://www.kontronn.com/support/158-two-application-skill-for-vxworks)
- 6. 一种基于 VxWorks [的飞行仿真实时管理系统](http://www.kontronn.com/support/159-a-real-time-management-system-of-flight-simulation-based-on-vxworks)
- 7. 在 VxWorks [系统中使用](http://www.kontronn.com/support/167-using-truetype-font-in-vxworks) TrueType 字库
- 8. 基于 FreeType 的 VxWorks [中文显示方案](http://www.kontronn.com/support/168-chinese-display-solution-based-on-freetype-font-in-vxworks)
- 9. 基于 Tilcon 的 VxWorks [简单动画开发](http://www.kontronn.com/support/177-development-of-simple-animation-in-vxworks-os-based-on-tilcon)
- 10. 基于 Tilcon [的某武器显控系统界面设计](http://www.kontronn.com/support/178-design-of-graphic-user-interface-of-the-fire-control-system-based-on-tilcon)
- 11. 基于 Tilcon [的综合导航信息处理装置界面设计](http://www.kontronn.com/support/179-graphic-user-interface-design-for-integrated-navigation-information-processing-device-based-on-tilcon)
- 12. VxWorks [的内存配置和管理](http://www.kontronn.com/support/194-memory-configuration-and-management-of-vxworks)
- 13. 基于 VxWorks 系统的 PCI 配置与应用
- 14. 基于 MPC8270 的 VxWorks BSP 的移植
- 15. Bootrom [功能改进经验谈](http://www.kontronn.com/support/91-bootrom-function-improvement-experience-sharing)
- 16. 基于 VxWorks 嵌入式系统的中文平台研究与实现
- 17. VxBus 的 A429 [接口驱动](http://www.kontronn.com/support/37-vxbus-a429-driver-interface)
- 18. 基于 VxBus 和 MPC8569E 千兆网驱动开发和实现
- 19. 一种基于 vxBus 的 PPC 与 FPGA 高速互联的驱动设计方法 ST D[e](http://www.kontronn.com/support/187-gdb-command-explanation-in-chinese)fine[d](http://www.kontronn.com/support/156-the-design-and-implementation-of-nand-flash-file-system) for  $\frac{3}{2}$  $\frac{3}{2}$  $\frac{3}{2}$  and  $\frac{3}{2}$  and  $\frac{3}{2}$  and  $\frac{3}{2}$  and  $\frac{3}{2}$  and  $\frac{3}{2}$  and  $\frac{3}{2}$  and  $\frac{3}{2}$  and  $\frac{3}{2}$  and  $\frac{3}{2}$  and  $\frac{3}{2}$  and  $\frac{3}{2}$  and  $\frac{3}{2}$  and  $\frac{3}{2}$  and  $\frac{3}{2}$ 
	- 20. 基于 VxBus [的设备驱动开发](http://www.kontronn.com/support/6-vxbus-device-driver-design-for-vxworks)
	- 21. 基于 VxBus [的驱动程序架构分析](http://www.kontronn.com/support/250-the-driver-structure-analysis-based-on-vxworks)
	- 22. 基于 VxBus 的高速数据采集卡驱动程序开发

# Linux:

- 1. Linux [程序设计第三版及源代码](http://www.kontronn.com/support/155-linux-programming-3rd-edition-with-source-code)
- 2. NAND FLASH 文件系统的设计与实现
- 3. [多通道串行通信设备的](http://www.kontronn.com/support/164-implementation-of-drivers-for-multi-channel-data-communication-devices-in-linux) Linux 驱动程序实现
- 4. Zsh 开发指南-数组
- 5. 常用 GDB 命令中文速览
- 6. 嵌入式 C 进阶之道
- 7. Linux 串口编程实例
- 8. 基于 Yocto Project 的嵌入式应用设计
- 9. Android 应用的反编译
- 10. 基于 Android [行为的加密应用系统研究](http://www.kontronn.com/support/232-research-on-action-based-encryption-application-system-based-on-android)
- 11. 嵌入式 Linux 系统移植步步通

- 12. 嵌入式 CC++[语言精华文章集锦](http://www.kontronn.com/support/234-list-of-very-good-articles-about-embedded-c-c)
- 13. 基于 Linux [的高性能服务器端的设计与研究](http://www.kontronn.com/support/235-design-of-and-research-on-high-performance-server-based-on-linux)
- 14. S3C6410 移植 [Android](http://www.kontronn.com/support/236-porting-android-kernel-for-s3c6410) 内核
- 15. Android [开发指南中文版](http://www.kontronn.com/support/237-android-development-guide-chinese-edition)
- 16. 图解 Linux [操作系统架构设计与实现原理\(第二版\)](http://www.kontronn.com/support/238-architecture-design-and-implementation-principle-for-linux-os-2nd-edition)
- 17. 如何在 Ubuntu 和 [Linux Mint](http://www.kontronn.com/support/128-how-to-easily-upgrade-linux-kernel-in-ubuntu-and-linux-mint) 下轻松升级 Linux 内核
- 18. Android 简单 mp3 [播放器源码](http://www.kontronn.com/support/244-source-code-for-mp3-media-player-for-android)
- 19. 嵌入式 Linux [系统实时性的研究](http://www.kontronn.com/support/245-the-study-of-real-time-capabilities-for-embedded-linux-system)
- 20. Android [嵌入式系统架构及内核浅析](http://www.kontronn.com/support/246-a-brief-analysis-on-the-framework-and-its-kernel-of-andorid-embedded-system)
- 21. 基于嵌入式 Linux [操作系统内核实时性的改进方法研究](http://www.kontronn.com/support/249-the-study-of-improved-methods-for-embedded-linux-system-real-time-capabilities)
- 22. [Linux TCP IP](http://www.kontronn.com/support/264-detailed-explanation-about-the-tcp-ip-protocol-for-linux) 协议详解
- 23. Linux [桌面环境下内存去重技术的研究与实现](http://www.kontronn.com/support/267-research-and-implementation-of-memory-deduplication-in-the-linux-desktop-environment)

# Windows CE:

- 1. Windows CE.NET 下 YAFFS 文件系统 NAND Flash 驱动程序设计 ST Entert[a](http://www.kontronn.com/support/163-schematics-of-freescale-mpc8536-development-board)ine[d](http://www.kontronn.com/support/227-research-on-bootload-based-on-windows-ce) in External me[as](http://www.kontronn.com/support/189-source-code-for-booting-into-dos-using-ntldr-under-the-ntfs-partion-of-windows2k)uremen[t](http://www.kontronn.com/support/170-implement-and-application-of-adc-driver-based-on-windows-ce-net)s<br>
CREAT (1) the Solid School Created in Eq. (2) the Solid School Created in Eq. (2) the Solid School Created in Eq. (2) the Solid School Created in Eq. (2) the Created in Eq. (2) the
	- 2. Windows CE 的 CAN 总线驱动程序设计
	- 3. 基于 Windows CE.NET 的 ADC 驱动程序实现与应用的研究
	- 4. 基于 Windows CE.NET 平台的串行通信实现
	- 5. 基于 Windows CE.NET 下的 GPRS 模块的研究与开发
	- 6. win2k 下 NTFS 分区用 ntldr 加载进 dos 源代码
	- 7. Windows 下的 USB [设备驱动程序开发](http://www.kontronn.com/support/193-usb-device-driver-development-in-windows)
	- 8. WinCE [的大容量程控数据传输解决方案设计](http://www.kontronn.com/support/195-new-programme-design-of-high-capacity-data-transmission-based-on-wince-system)
	- 9. WinCE6.0 [安装开发详解](http://www.kontronn.com/support/196-step-by-step-for-installing-and-developing-wince-6-0)
	- 10. DOS 下仿 Windows 的自带计算器程序 C 源码
	- 11. G726 [局域网语音通话程序和源代码](http://www.kontronn.com/support/198-voice-communication-application-for-g726-lan-and-source-code)
	- 12. WinCE [主板加载第三方驱动程序的方法](http://www.kontronn.com/support/199-method-for-loading-device-driver-from-3rd-party-for-windows-ce)
	- 13. WinCE [下的注册表编辑程序和源代码](http://www.kontronn.com/support/200-register-editor-application-for-windows-ce-and-it-s-source-code)
	- 14. WinCE [串口通信源代码](http://www.kontronn.com/support/201-source-code-for-uart-communication-for-windows-ce)
	- 15. WINCE 的 SD 卡程序[可实现读写的源码]
	- 16. 基于 WinCE 的 BootLoader 研究

# PowerPC:

- 1. Freescale MPC8536 开发板原理图
- 2. 基于 MPC8548E 的固件设计

- 3. 基于 MPC8548E [的嵌入式数据处理系统设计](http://www.kontronn.com/support/204-design-of-embedded-data-processing-system-based-on-mpc8548e)
- 4. 基于 PowerPC [嵌入式网络通信平台的实现](http://www.kontronn.com/support/205-implementation-of-embedded-network-communication-platform-based-on-powerpc)
- 5. PowerPC [在车辆显控系统中的应用](http://www.kontronn.com/support/209-application-of-powerpc-in-vehicle-display-and-control-system)
- 6. 基于 PowerPC [的单板计算机的设计](http://www.kontronn.com/support/217-design-of-single-board-computer-based-on-powerpc)
- 7. 用 [PowerPC860](http://www.kontronn.com/support/226-archieving-fpga-configuration-by-using-powerpc860) 实现 FPGA 配置
- 8. 基于 MPC8247 [嵌入式电力交换系统的设计与实现](http://www.kontronn.com/support/253-design-and-implementation-of-embedded-power-exchanging-system-based-on-mpc8247)
- 9. [基于设备树的](http://www.kontronn.com/support/254-development-of-mpc8247-embedded-linux-system-based-on-device-tree) MPC8247 嵌入式 Linux 系统开发
- 10. 基于 MPC8313E [嵌入式系统](http://www.kontronn.com/support/263-transplantation-of-u-boot-embedded-system-based-on-mpc8313e) UBoot 的移植
- 11. 基于 [PowerPC](http://www.kontronn.com/support/271-uboot-porting-for-smp-system-based-on-powerpc) 处理器 SMP 系统的 UBoot 移植

# ARM:

- 1. 基于 DiskOnChip 2000 的驱动程序设计及应用
- 2. 基于 ARM 体系的 PC-104 总线设计
- 3. 基于 ARM [的嵌入式系统中断处理机制研究](http://www.kontronn.com/support/183-research-of-exception-handler-mechanism-for-embedded-system-based-on-arm)
- 4. 设计 ARM [的中断处理](http://www.kontronn.com/support/185-interrupt-processing-design-for-arm)
- 5. 基于 ARM [的数据采集系统并行总线的驱动设计](http://www.kontronn.com/support/186-design-and-implementation-of-embedded-data-communication-interface-driver-based-on-arm)
- 6. S3C2410 下的 TFT LCD 驱动源码
- 7. STM32 SD 卡移植 FATFS 文件系统源码
- 8. STM32 ADC [多通道源码](http://www.kontronn.com/support/214-stm32-adc-multi-channels-source-code)
- 9. [ARM Linux](http://www.kontronn.com/support/216-porting-arm-linux-on-ep7312) 在 EP7312 上的移植

### 10. ARM [经典](http://www.kontronn.com/support/229-300-classical-questions-about-arm) 300 问

- 11. 基于 S5PV210 的频谱监测设备嵌入式系统设计与实现
- 12. Uboot 中 start.S 源码的指令级的详尽解析
- 13. 基于 ARM9 的嵌入式 Zigbee 网关设计与实现
- 14. 基于 S3C6410 处理器的嵌入式 Linux 系统移植
- 15. CortexA8 平台的μC-OSⅡ及 LwIP 协议栈的移植与实现 ST Deficiented in M[a](http://www.kontronn.com/2-products/174-design-for-power-synthetic-protection)s[te](http://www.kontronn.com/support/172-typical-design-of-dsp-power)r Control [in](http://www.kontronn.com/support/272-transplantation-and-realisation-of-ucos-ii-and-lwip-protocol-stack-on-cortex-a8-platform) [M](http://www.kontronn.com/support/117-the-design-and-implementation-of-the-embedded-systems-of-the-spectrum-monitoring-equipment-based-on-s5pv210)[as](http://www.kontronn.com/support/212-an-electromagnetic-interference-design-of-a-high-speed-image-acquisition-system-on-dm642)t[e](http://www.kontronn.com/support/169-device-driver-design-and-application-based-on-diskonchip-2000)r 2008<br>
2. All Theoretic Kontrol in Master Control in Master 2008<br>
2. All Theoretic Kontrol in Master 2008<br>
2. All Theoretic Kontrol in Master 2008<br>
2. All Theoretic Kontrol in And

# Hardware:

- 1. DSP 电源的典型设计
- 2. 高频脉冲电源设计
- 3. 电源的综合保护设计
- 4. 任意波形电源的设计
- 5. 高速 PCB [信号完整性分析及应用](http://www.kontronn.com/support/210-analysis-and-application-of-high-speed-pcb-signal-integrity)
- 6. DM642 [高速图像采集系统的电磁干扰设计](http://www.kontronn.com/support/212-an-electromagnetic-interference-design-of-a-high-speed-image-acquisition-system-on-dm642)

- 7. 使用 [COMExpress Nano](http://www.kontronn.com/support/225-design-a-ip-dispatcher-base-on-a-com-express-nano-motherboard) 工控板实现 IP 调度设备
- 8. 基于 COM Express [架构的数据记录仪的设计与实现](http://www.kontronn.com/support/243-the-design-and-implementation-of-a-data-recorder-based-on-com-express-architecture)
- 9. 基于 COM Express [的信号系统逻辑运算单元设计](http://www.kontronn.com/support/248-design-of-signal-system-logic-arithmetic-unit-based-on-com-express)
- 10. 基于 COM Express [的回波预处理模块设计](http://www.kontronn.com/support/258-design-of-radar-echoes-pre-processing-module-based-on-com-express)
- 11. 基于 X86 [平台的简单多任务内核的分析与实现](http://www.kontronn.com/support/265-analysis-and-application-of-simple-multi-task-kernel-on-x86-platform)
- 12. 基于 UEFI Shell 的 [PreOS Application](http://www.kontronn.com/support/266-design-and-research-about-pre-os-application-based-on-uefi-shell) 的开发与研究 RT Entertainment Van 1978-2013.<br>
C. 21 (1979-1979) Van 1978-2013.<br>
C. 21 (1979-1979) Van 26: 22 (1979-1979-1979)<br>
C. 21 (1979-1979) Van 26: 22 (1979-1979-1979)<br>
C. 21 (1979-1979-1979-1979)<br>
C. 21 (1979-1979-1979-1979)<br>
C.
	- 13. 基于 UEFI [固件的恶意代码防范技术研究](http://www.kontronn.com/support/2-products/274-research-of-malicious-code-defense-technology-based-on-uefi-firmware)